### **Common Open Forum Instructions**

This first page contains common instructions to use when you are using all Open Forum types except for the Q and A Forum type (used if you don't want students to see other classmate's posts before posting their own). <u>Click here</u> for information about the Q and A Forum type.

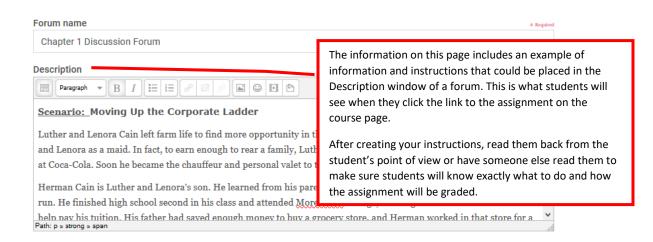

### Example:

# **Topic for Discussion**

Place the topic for discussion here

#### Instructions:

Click the Add a new discussion topic button below to post your response to the topic for discussion.

## What to do after posting your original post:

Reply to at least two of your classmate's postings with effective and thoughtful replies. To create effective and thoughtful replies, include some of the following:

- provide an alternative perspective
- ask questions to further the discussion
- discuss why you agree or disagree with something said

#### **Grading Criteria:**

If you created a Moodle rubric to grade the forum, include something like this: *Refer to the rubric in Open Grader that will be used to grade this discussion forum.* 

If you do not have a Moodle rubric to grade the forum, include something like this that identifies how you will assign points:

Your original post to the topic for discussion is worth 70 points. Each reply is worth 10 points. Proper grammar, spelling, punctuation, and capitalization is worth 10 points. The average of all discussion forums is worth 25% of your total course grade.

## Need help posting and replying in a forum?

Refer to the Student Tutorials link and look for instructions under the Discussion Forums heading about how to post and reply in a forum.